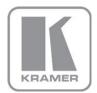

KRAMER ELECTRONICS LTD.

# USER MANUAL

MODEL:

### 908

40W per Channel Stereo Audio Amplifier

P/N: 2900-000537 Rev 6

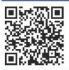

## 908 Quick Start Guide

This guide helps you install and use your product for the first time. For more detailed information, go to <a href="http://www.kramerelectronics.com/support/product\_downloads.asp">http://www.kramerelectronics.com/support/product\_downloads.asp</a> to download the latest manual or scan the QR code on the left.

## Step 1: Check what's in the box

- 908 40W per Channel Stereo Audio Amplifier
   1 Power supply (24V DC)
   4 Rubber feet
- 🗹 1 Quick Start sheet
  - Kramer RC-IR3 Infrared Remote Control Transmitter with batteries
- and user manual

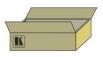

Save the original box and packaging materials in case you need to return your 908 for service.

## Step 2: Install the 908

Attach the rubber feet and place on a table or mount the **908** in a rack (using an optional **RK-T2B** rack mount).

## Step 3: Connect the inputs and outputs

Always switch off the power on each device before connecting it to your 908.

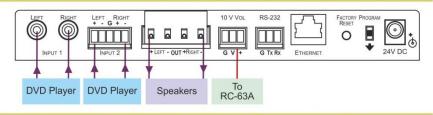

Always use Kramer high-performance cables for connecting AV equipment to the 908.

## Step 4: Connect the power

Connect the 24V DC power adapter to the  $\boldsymbol{908}$  and plug the adapter into the mains electricity.

## Step 5: Operate the 908

Operate using the front panel buttons, RS-232, Ethernet or the IR remote control.

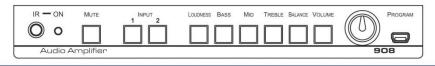

## Contents

| 1               | Introduction                                                                         | 1             |
|-----------------|--------------------------------------------------------------------------------------|---------------|
| 2               | Getting Started                                                                      | 2             |
| 2.1             | Achieving the Best Performance                                                       | 2             |
| 2.2<br>2.3      | Safety Instructions<br>Recycling Kramer Products                                     | 3             |
| 2.5<br>3        | Overview                                                                             | 4             |
| <b>3</b><br>3.1 | Defining the 908 40W per Channel Stereo Audio Amplifier                              | <b>4</b><br>5 |
| 4               | Connecting the 908                                                                   | 7             |
| <b>-</b><br>4.1 | Connecting Balanced/Unbalanced Stereo Audio Input/Output                             | 8             |
| 4.2             | Connect the 10V CONTROL Port to an External Controller                               | 9             |
| 4.3             | Connecting a PC via RS-232                                                           | 9             |
| 4.4             | Connecting the 908 via the Ethernet Port                                             | 10            |
| 5               | Operating the 908                                                                    | 12            |
| 5.1<br>5.2      | Using the Front Panel Buttons<br>Using Serial Commands                               | 12<br>13      |
| 5.3             | Using the Embedded Web Server                                                        | 13            |
| 5.4             | Using the RC-IR3 Infrared Remote Controller                                          | 17            |
| 6               | Updating the 908 Firmware                                                            | 18            |
| 7               | Default Communication Parameters                                                     | 19            |
| 8               | Technical Specifications                                                             | 20            |
| 9               | 908 Commands in Protocol 3000                                                        | 21            |
| 9.1             | Operating Commands                                                                   | 21            |
| 9.2<br>9.3      | Help Commands<br>Device Initiated Messages                                           | 21<br>21      |
| 9.3<br>9.4      | Result and Error Codes                                                               | 21            |
| 9.5             | Basic Routing Commands                                                               | 22            |
| 9.6             | Audio Parameters Commands                                                            | 22            |
| 9.7             | Identification Commands                                                              | 23            |
| 9.8<br>9.9      | Network Setting Commands<br>Machine Information Commands                             | 24<br>24      |
| 9.10            | Protocol 3000 Syntax                                                                 | 25            |
| Figu            |                                                                                      |               |
| 0               | 1: 908 40W per Channel Stereo Audio Amplifier                                        | 5             |
| 0               | 2: Connecting the 908 40W per Channel Stereo Audio Amplifier                         | 8             |
|                 | 3: Balanced Stereo Audio Connection                                                  | 8             |
| 0               | 4: Unbalanced Stereo Audio Input Connection                                          | 8             |
| 0               | 5: Unbalanced Stereo Audio Output Connection                                         | 8             |
| 0               | 6: Connecting the 10V VOL Terminal Block Connector<br>7: Connecting to a PC          | 9             |
| 0               | 8: Local Area Properties Window                                                      | 10            |
|                 | 9: Internet Protocol (TCP/IP) Properties Window                                      | 11            |
|                 | 10: Java Test Page Success Message                                                   | 13            |
|                 | 11: Entering the IP Number in the Address Bar<br>12: Loading the Embedded Web Server | 14<br>14      |
|                 | 13: First Time Security Warning                                                      | 14            |
|                 | 14: The 908 Control Window                                                           | 15            |
| 0               | 15: Control Settings                                                                 | 16            |
| Figure          | 16: Ethernet Settings                                                                | 16            |

## 1 Introduction

Welcome to Kramer Electronics! Since 1981, Kramer Electronics has been providing a world of unique, creative, and affordable solutions to the vast range of problems that confront video, audio, presentation, and broadcasting professionals on a daily basis. In recent years, we have redesigned and upgraded most of our line, making the best even better!

Our 1,000-plus different models now appear in 11 groups that are clearly defined by function: GROUP 1: Distribution Amplifiers; GROUP 2: Switchers and Routers; GROUP 3: Control Systems; GROUP 4: Format/Standards Converters; GROUP 5: Range Extenders and Repeaters; GROUP 6: Specialty AV Products; GROUP 7: Scan Converters and Scalers; GROUP 8: Cables and Connectors; GROUP 9: Room Connectivity; GROUP 10: Accessories and Rack Adapters and GROUP 11: Sierra Products.

Congratulations on purchasing your Kramer **908** *40W per Channel Stereo Audio Amplifier*, which is ideal for the following typical applications:

- Presentation rooms and multimedia applications for quick, local audio amplification
- Personal audio listening (for example, a PC and portable CD player)

## 2 Getting Started

We recommend that you:

- Unpack the equipment carefully and save the original box and packaging materials for possible future shipment
- Review the contents of this user manual

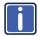

Go to http://www.kramerelectronics.com to check for up-to-date user manuals, application programs, and to check if firmware upgrades are available (where appropriate).

## 2.1 Achieving the Best Performance

To achieve the best performance:

- Use only good quality connection cables (we recommend Kramer highperformance, high-resolution cables) to avoid interference, deterioration in signal quality due to poor matching, and elevated noise levels (often associated with low quality cables)
- Do not secure the cables in tight bundles or roll the slack into tight coils
- Avoid interference from neighboring electrical appliances that may adversely
  influence signal quality
- Position your Kramer 908 away from moisture, excessive sunlight and dust

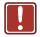

This equipment is to be used only inside a building. It may only be connected to other equipment that is installed inside a building.

## 2.2 Safety Instructions

| Caution: | There are no operator serviceable parts inside the unit                                    |
|----------|--------------------------------------------------------------------------------------------|
| Warning: | Use only the Kramer Electronics input power wall<br>adapter that is provided with the unit |
| Warning: | Disconnect the power and unplug the unit from the wall before installing                   |

## 2.3 Recycling Kramer Products

The Waste Electrical and Electronic Equipment (WEEE) Directive 2002/96/EC aims to reduce the amount of WEEE sent for disposal to landfill or incineration by requiring it to be collected and recycled. To comply with the WEEE Directive, Kramer Electronics has made arrangements with the European Advanced Recycling Network (EARN) and will cover any costs of treatment, recycling and recovery of waste Kramer Electronics branded equipment on arrival at the EARN facility. For details of Kramer's recycling arrangements in your particular country go to our recycling pages at <u>http://www.kramerelectronics.com/support/recycling/</u>.

## 3 Overview

The Kramer **908** is a high-performance audio amplifier for line-level stereo audio signals. It accepts either a stereo audio signal on RCA connectors or a balanced stereo audio signal on a terminal block connector. It delivers a speaker output of 2x40 watts RMS per channel into an  $8\Omega$  load on a 10A 4-pin terminal block connector. The **908** features:

- Two input selector buttons and a mute button
- One gain knob for adjusting the audio output levels for loudness, bass, middle, treble, balance and the volume
- A USB connector for firmware upgrade
- RS-232 and Ethernet ports
- A 10V control port for adjusting the audio gain via an external connector (for example, the Kramer RC-63A)

The 908 can be controlled:

- Directly, via the front panel push buttons and adjustment knob
- By RS-232 serial commands transmitted by a touch screen system, PC, or other serial controller
- Via an external 10V controller (for volume)
- Via the Ethernet using the embedded Web server
- · Remotely, from the infrared remote control transmitter

The **908** is housed in a Kramer MegaTOOLS<sup>™</sup> enclosure and is fed by a 24V DC power supply.

## 3.1 Defining the 908 40W per Channel Stereo Audio Amplifier

This section defines the 908.

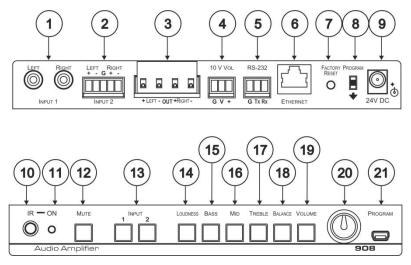

Figure 1: 908 40W per Channel Stereo Audio Amplifier

| #  | Feature                                         | Function                                                                                                 |
|----|-------------------------------------------------|----------------------------------------------------------------------------------------------------|
| 1  | INPUT 1 L and R RCA Connectors                  | Connect to the left and right unbalanced stereo<br>analog audio acceptor                                 |
| 2  | INPUT 2 Terminal Block Connector                | Connect to the balanced stereo audio source                                                              |
| 3  | OUTPUT Terminal Block<br>Connector              | Connect to a balanced stereo acceptor (speakers)                                                         |
| 4  | <i>10V VOL G, V,</i> + Terminal Block Connector | Connect to a controller (for example, the Kramer <b>RC-63A</b> ) to adjust the volume via the controller |
| 5  | RS-232 G Tx Rx Terminal Block Connector         | Control connector                                                                                        |
| 6  | ETHERNET Port                                   | Connects to your LAN                                                                                     |
| 7  | FACTORY RESET Button                            | Press to return the device to its factory default settings                                               |
| 8  | PROGRAM Switch                                  | Switch down before performing a firmware<br>upgrade, leave up (the default) for normal<br>operation      |
| 9  | 24V DC Connector                                | +24V DC for powering the unit                                                                            |
| 10 | IR IN Receiver                                  | Accepts IR remote commands                                                                               |
| 11 | ONLED                                           | Illuminates green when receiving power, flashes when receiving IR commands                               |
| 12 | MUTE Button                                     | Press to disable/enable the audio output. The<br>button illuminates when the audio output is<br>disabled |
| 13 | INPUT SELECTOR Buttons                          | Press to select the input audio source 1 or 2                                                            |

| #  | Feature                 | Function                                                                                                    |
|----|-------------------------|----------------------------------------------------------------------------------------------------|
| 14 | LOUDNESS Button         | Press to select the loudness adjustment, adjust with the level knob                                                                                                    |
| 15 | BASS Button             | Press to select the bass adjustment, adjust with the level knob                                                                                                    |
| 16 | MID Button              | Press to select the mid- range adjustment, adjust with the level knob                                                                                                    |
| 17 | TREBLE Button           | Press to select the treble adjustment, adjust with the level knob                                                                                                    |
| 18 | BALANCE Button          | Press to select the balance between right and left speakers, adjust with the level knob                                                                                                    |
| 19 | VOLUME Button           | Press to select the volume adjustment, adjust with the level knob                                                                                                    |
| 20 | Level Adjustment Knob   | Increase and decrease the level of the previously selected function. Press and hold to disable local volume control and enable remote volume control. Press and hold again to activate local volume control (see Section 5.1) |
| 21 | PROGRAM (USB) Connector | Connect to a computer to upgrade the firmware                                                                                                    |

## 4 Connecting the 908

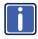

Always switch off the power to each device before connecting it to your **908**. After connecting your **908**, connect its power and then switch on the power to each device.

To connect the **908**, as illustrated in the example in Figure 2, (see the input/output connections in Section 4.1) do the following:

- Connect an unbalanced stereo audio source (for example, the unbalanced stereo audio output of a DVD player) to the L and R INPUT 1 RCA connectors.
- Connect a balanced stereo audio source (for example, the balanced stereo audio output of a DVD player) to the INPUT 2 terminal block connector.
- Connect the OUTPUT terminal block to a pair of loudspeakers: Connect the "L+" and the "L-" terminal block connectors to the left loudspeaker, and the "R+" and the "R-" terminal block connectors to the right loudspeaker. Do not ground the loudspeakers.
- Connect the 24V DC power adapter to the power socket and connect the adapter to the mains electricity (not shown in <u>Figure 2</u>).
- 5. If required, connect:
  - The 10V CONTROL terminal block connector to an external controller (for example, the Kramer RC-63A) (see <u>Section 4.2</u>)
  - The RS-232 port to a PC and/or serial controller (see <u>Section 4.3</u>)
  - The Ethernet port to a PC or a network hub or router (see <u>Section 4.4</u>)

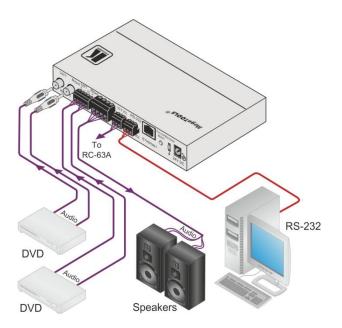

Figure 2: Connecting the 908 40W per Channel Stereo Audio Amplifier

## 4.1 Connecting Balanced/Unbalanced Stereo Audio Input/Output

This section illustrates how to wire:

- A balanced stereo audio connection, see Figure 3
- An unbalanced stereo audio input connection, see Figure 4
- An unbalanced stereo audio output connection, see Figure 5

| L+ | L- | G | R+ | R- |
|----|----|---|----|----|
|    |    |   |    |    |

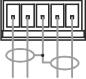

Figure 3: Balanced Stereo Audio Connection

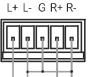

Figure 4: Unbalanced Stereo Audio Input Connection

L+ L- G R+ R-

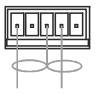

Figure 5: Unbalanced Stereo Audio Output Connection

# 4.2 Connect the 10V CONTROL Port to an External Controller

You can connect the **908** 10V VOL terminal block connector to a controller (for example, the Kramer **RC-63A**) as illustrated in Figure 6:

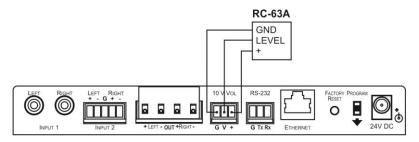

Figure 6: Connecting the 10V VOL Terminal Block Connector

## 4.3 Connecting a PC via RS-232

You can connect a PC (or other controller) to the **908** via the RS-232 terminal block connector.

To connect a PC to a **908** unit, connect the RS-232 terminal block connector on the **908** unit to the RS-232 9-pin D-sub port on your PC, see Figure 7:

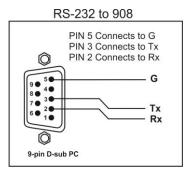

Figure 7: Connecting to a PC

## 4.4 Connecting the 908 via the Ethernet Port

To connect the 908 via the Ethernet port, do the following:

- When connecting to the Ethernet port on a network hub or network router, use a straight-through cable with RJ-45 connectors
- When connecting to the Ethernet port of a PC, use a crossover cable with RJ-45 connectors

If you are connecting the **908** directly to your computer (not through the network) you may need to reconfigure the PC network settings.

To reconfigure the PC network settings:

- 1. Navigate to Start > Settings > Network Connections.
- 2. Click on the appropriate Local Area Connection.
- Right-click the Local Area Connection and click Properties. The Local Area Properties Window appears:

| Local Area Connection 3 Properties                                                                                                    | ? ×      |  |  |  |  |
|----------------------------------------------------------------------------------------------------|----------|--|--|--|--|
| General Advanced                                                                                                    |          |  |  |  |  |
| Connect using:                                                                                                    |          |  |  |  |  |
| Intel(R) PRO/1000 GT Desktop Adap                                                                                                    | onfigure |  |  |  |  |
| This connection uses the following items:                                                                                                    |          |  |  |  |  |
| Client for Microsoft Networks     P. File and Printer Sharing for Microsoft Networks     O.S. Packet Scheduler     S Internet Protocol (TCP/IP)                                  |          |  |  |  |  |
|                                                                                                    | operties |  |  |  |  |
| Description<br>Transmission Control Protocol/Internet Protocol. The default<br>wide area network protocol that provides communication<br>across diverse interconnected networks. |          |  |  |  |  |
| <ul> <li>✓ Show icon in notification area when connected</li> <li>✓ Notify me when this connection has limited or no connectivity</li> </ul>                                     |          |  |  |  |  |
| OK                                                                                                    | Cancel   |  |  |  |  |

Figure 8: Local Area Properties Window

4. Select Internet Protocol (TCP/IP) and click Properties.

The Internet Protocol (TCP/IP) Properties Window appears:

| General<br>You can get IP settings assigned autome<br>this capability. Otherwise, you need to as<br>the appropriate IP settings.<br>Obtain an IP address automatically<br>Obtain an IP address automatically<br>UP address: | sk your network administrator for |  |  |  |
|----------------------------------------------------------------------------------------------------|-----------------------------------|--|--|--|
| this capability. Otherwise, you need to as<br>the appropriate IP settings.<br>C Obtain an IP address automatically<br>C Use the following IP address:                                                                       | sk your network administrator for |  |  |  |
| Use the following IP address:                                                                                                    |                                   |  |  |  |
| -                                                                                                    |                                   |  |  |  |
| IP address:                                                                                                    |                                   |  |  |  |
|                                                                                                    | 192.168.1.5                       |  |  |  |
| Subnet mask:                                                                                                    | 255 . 255 . 255 . 0               |  |  |  |
| Default gateway:                                                                                                    |                                   |  |  |  |
| C Obtain DNS server address automatically                                                                                                    |                                   |  |  |  |
| Use the following DNS server addresses:                                                                                                    |                                   |  |  |  |
| Preferred DNS server:                                                                                                    |                                   |  |  |  |
| Alternate DNS server:                                                                                                    |                                   |  |  |  |

Figure 9: Internet Protocol (TCP/IP) Properties Window

5. Click *Use the following IP address* and enter the IP address and Subnet mask shown above. Click *OK* and *OK* to close both windows and save the settings.

## 5 Operating the 908

You can operate your 908 using:

- The front panel buttons (see Section 5.1)
- PC, touch screen system, or other serial controller via RS-232 serial commands (see <u>Section 5.2</u>)
- The Ethernet via the embedded Web server (see Section 5.3)
- The included RC-IR3 Infrared Remote Controller (see Section 5.4)

## 5.1 Using the Front Panel Buttons

The front panel buttons let you:

- Select an input, by pressing the INPUT 1 or the INPUT 2 button
- Adjust the sound
- Mute the sound by pressing the MUTE button

To adjust the sound of the output signal:

- Press the sound component that you want to adjust (LOUD, BASS, MID, TREBLE, BAL or VOLUME). The button illuminates.
- 2. Turn the adjustment knob to adjust the setting.

**Note**: To enable remote volume control via the 10V VOL connector (using for example, the Kramer **RC-63A**), you must disable the local digital volume control by pressing and holding the VOLUME button on the front panel for several seconds. The LED flashes to indicate that remote control is enabled. In this mode, volume control via software ("Set simple audio volume" P3000 command, see Section <u>9.6</u>) is disabled. To disable remote control, press and hold the VOLUME button and the LED lights solid.

## 5.2 Using Serial Commands

To operate your device using serial commands, you need to install Kramer's control software.

Download control software from our Web site at http://www.kramerelectronics.com.

For an explanation of all control commands, see Section 9.

## 5.3 Using the Embedded Web Server

You can remotely operate the **908** using a Web browser via the Ethernet connection (see <u>Section 5.3</u>). To be able to do so, you must use a supported Web browser; Microsoft (V6.0 and higher), Chrome or Firefox (V3.0 and higher).

To check that Java is installed correctly and running, browse to: http://www.java.com/en/download/help/testvm.xml

This page runs a test and displays a Java success (see Figure 10) or failure message.

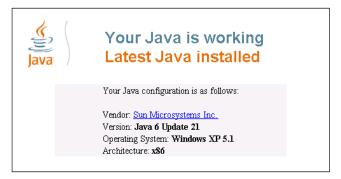

Figure 10: Java Test Page Success Message

If you do not see the success message, follow the instructions on the page to:

- Load and enable Java
- Enable Javascript in your browser

Make sure that your PC is connected via the Ethernet connection to the **908** (see <u>Section 4.4</u>) and do the following:

- 1. Open your Internet browser.
- Enter the unit's IP number or name in the Address bar of your browser. If you are using DHCP, you must enter the name. The default IP number is 192.168.1.39, and may be changed by the system integrator.

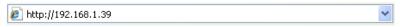

Figure 11: Entering the IP Number in the Address Bar

The following window appears:

| Kramer Web K-Router |                                                                                    |             |      | <u>0</u> - | S - 🗆 | - # | Page • | ≦afety • | Tools • 🔞 • |
|---------------------|------------------------------------------------------------------------------------|-------------|------|------------|-------|-----|--------|----------|-------------|
| KRAME               | R ELECTRONICS, Lt                                                                  | l.          |      |            |       |     |        |          |             |
| Kramer Electronics  | s Web K-Router                                                                     |             |      |            |       |     |        |          | _           |
|                     | Loading                                                                            |             |      |            |       |     |        |          |             |
| ?                   | To view this page you mus<br>Instal JAVA<br>Enable JAVA in ve<br>Enable JavaScript | ir browser. |      |            |       |     |        |          |             |
|                     |                                                                                    |             |      |            |       |     |        |          |             |
| r                   |                                                                                    |             | <br> |            |       |     |        |          |             |

Figure 12: Loading the Embedded Web Server

 Check that Java and JavaScript is enabled in your browser. The following window appears:

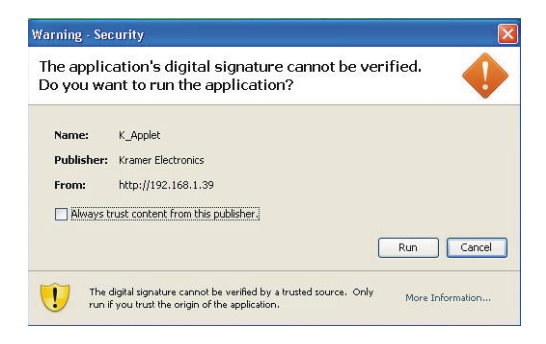

Figure 13: First Time Security Warning

4. Click Run.

The 908 Control Window opens (see Figure 14):

| Front Panel        |    |
|--------------------|----|
| Input 1            | 2  |
| Audio Adjustment   |    |
| Volume -15 Treble  | +5 |
| Balance 0 Midrange | .3 |
| Bass               | +4 |
| Mute     Loudness  |    |
|                    |    |
|                    |    |

Figure 14: The 908 Control Window

- To choose the desired input, click on *Input 1* or *Input 2* (see Figure 15).
   Each input has its own set of audio adjustments.
- To adjust each function, click and hold each slider and drag to the right to increase or to the left to decrease the shown value.
- 7. To mute the output, check the Mute box.

| Front Panel             |                                                    |  |  |  |  |
|-------------------------|----------------------------------------------------|--|--|--|--|
|                         | Input 1 Input 2                                    |  |  |  |  |
|                         | Audio Adjustment                                   |  |  |  |  |
| Volume -15<br>Balance 0 | Treble +5<br>Midrange -3<br>Bass +4<br>Loudness -7 |  |  |  |  |

Figure 15: Control Settings

 To change the Ethernet settings, click the Settings tab at the top of the Control Window. The Ethernet settings display (see <u>Figure 16</u>):

|                  | 908               |
|------------------|-------------------|
| Name             | KRAMER_0017       |
| Model            | K-DEVICE          |
| Serial Number    | 95900017          |
| Firmware Version | 01.00.09.0803     |
| K-NET ID         | 01                |
| MAC Address      | 00-1d-56-00-b8-b2 |
| IP Address       | 192.168.1.39      |
| DHCP             |                   |
| Gateway          | 0.0.0.0           |
| Subnet Mask      | 255.255.0.0       |
|                  | Save              |

Figure 16: Ethernet Settings

- 9. Make any necessary changes and click Save to save the settings.
- 10. To return to the Control Window, click 908 under the Kramer logo.

## 5.4 Using the RC-IR3 Infrared Remote Controller

You can use the **RC-IR3** remote controller to make some of the adjustments that are made using the front panel buttons:

Loudness, bass, mid, treble and balance adjustments are not adjustable using the IR remote.

- To choose an input, press button 1 or 2
- To toggle muting, press the OFF button
- To increase the volume, press + (►)
- To decrease the volume, press (◄)

# 6 Updating the 908 Firmware

The **908** functions by means of a device microcontroller that runs firmware located in FLASH memory.

If required, you can download and upgrade to the latest version of firmware.

Download from the Kramer Web site www.kramerelectronics.com.

The firmware is installed using the P3K software that is also available from the Kramer Web site.

# 7 Default Communication Parameters

The following table lists the communication parameters as used in Kramer Electronics products.

| RS-232                         |                                   |  |  |  |
|--------------------------------|-----------------------------------|--|--|--|
| Protocol 3000 (Default)        |                                   |  |  |  |
| Baud Rate:                     | 115,200                           |  |  |  |
| Data Bits:                     | 8                                 |  |  |  |
| Stop Bits:                     | 1                                 |  |  |  |
| Parity:                        | None                              |  |  |  |
| Command Format:                | ASCII                             |  |  |  |
| Ethernet Factory Default Value | es                                |  |  |  |
| IP Address: 192.168.1.39       | Power cycle the unit while        |  |  |  |
| Mask: 255.255.255.0            | pressing the Factory Reset        |  |  |  |
| Gateway: 192.168.1.1           | button, located on the rear panel |  |  |  |
| TCP Port #: 5000               | of the unit.                      |  |  |  |
| UDP Port #: 50000              |                                   |  |  |  |

# 8 Technical Specifications

| INPUTS:                              | 1 unbalanced stereo audio input on RCA connectors<br>1 balanced stereo audio input on a 5-pin terminal block                                                               |
|--------------------------------------|----------------------------------------------------------------------------------------------------|
|                                      | connector                                                                                                    |
|                                      | 1 USB connector                                                                                                    |
| OUTPUTS:                             | 1 speaker stereo audio output on a 4-pin terminal block                                                                                                    |
|                                      | connector                                                                                                    |
| INPUT SENSITIVITY:                   | Unbalanced: 360mVpp; balanced: 220mVpp                                                                                                    |
| MAX. VOLTAGE GAIN:                   | Unbalanced: 35dB; balanced: 40.5dB                                                                                                    |
| OUTPUT POWER:                        | 40W per channel into 8Ω                                                                                                    |
| BANDWIDTH (-3dB):                    | 22kHz                                                                                                    |
| CROSSTALK:                           | <-57dB @20kHz                                                                                                    |
| CONTROLS:                            | Level: <-30dB to 35.5dB; balance: -30dB to 0dB;<br>loudness: -14dB to 0dB @1kHz; bass: -15dB to 12dB<br>@100Hz; mid: -15dB to 11dB @1kHz; treble: -14dB to<br>13dB @10kHz; |
|                                      | input selector buttons, mute button, loudness, bass, mid,<br>treble, balance, volume buttons, IR, RS-232, Ethernet,<br>10V volume control                                  |
| COUPLING:                            | Input: AC, output: DC                                                                                                    |
| AUDIO THD + NOISE:                   | 0.15%                                                                                                    |
| AUDIO 2nd HARMONIC:                  | 0.06%                                                                                                    |
| SIGNAL/NOISE RATIO:                  | 63dB, 80dB @10% distortion                                                                                                    |
| AMPLIFIER TYPE:                      | Class D                                                                                                    |
| POWER CONSUMPTION:                   | 24V DC, 2A                                                                                                    |
| OPERATING TEMPERATURE:               | 0° to +40°C (32° to 104°F)                                                                                                    |
| STORAGE TEMPERATURE:                 | -40° to +70°C (-40° to 158°F)                                                                                                    |
| HUMIDITY:                            | 10% to 90%, RHL non-condensing                                                                                                    |
| DIMENSIONS:                          | 18.8cm x 11.4cm x 2.4cm (7.4" x 4.5" x 0.94") W, D, H                                                                                                    |
| WEIGHT:                              | 0.6kg (1.32lbs)                                                                                                    |
| ACCESSORIES:                         | Power supply, RC-IR3 remote controller                                                                                                    |
| OPTIONS:                             | RK-T2B 19" rack adapter                                                                                                    |
| Specifications are subject to change | without notice at http://www.kramerelectronics.com                                                                                                    |

## 9 908 Commands in Protocol 3000

This RS-232/RS-485 communication protocol lets you control the machine from any standard terminal software (for example, Windows® HyperTerminal Application) and uses a data rate of 115200 baud, with no parity, 8 data bits, and 1 stop bit.

This section describes all commands sent to the **908**. For an explanation of the syntax and use of Protocol 3000, see Section <u>9.10</u>.

## 9.1 Operating Commands

Following are the specific commands that the room controller (RC device) sends to the **908** to operate the external devices.

## 9.2 Help Commands

| Command              | Syntax | Response |
|----------------------|--------|----------|
| Protocol handshaking | #CR    | ~OKCRLF  |

## 9.3 Device Initiated Messages

| Command                                     | Syntax                                                          |
|---------------------------------------------|-----------------------------------------------------------------|
| Start message                               | Kramer Electronics LTD. , Device Model Version Software Version |
| Switcher actions:                           |                                                                 |
| Audio channel has switched (breakaway mode) | AUD IN>OUT                                                      |

## 9.4 Result and Error Codes

|                                                               | Syntax                |
|---------------------------------------------------------------|-----------------------|
| Command ran successfully, no error.                           | COMMAND PARAMETERS OK |
| Protocol Errors:                                              |                       |
| Syntax error                                                  | ERR001                |
| Command not available for this device                         | ERR002                |
| Parameter is out of range                                     | ERR003                |
| Unauthorized access (command run without the matching login). | ERR004                |

## 9.5 Basic Routing Commands

| Command               | Syntax                                                       | Response                        |
|-----------------------|--------------------------------------------------------------|---------------------------------|
| Switch audio only     | AUD [N]>OUT, [N]>OUT,<br>Short form: A [N]>OUT, [N]>OUT,<br> | AUD [N}OUT], [N>OUT],<br>RESULT |
| Switch audio only     | AUD [N]>OUT, [N]>OUT,<br>Short form: A [N]>OUT, [N]>OUT,<br> | AUD [N>OUT], [N>OUT],<br>RESULT |
| Read audio connection | AUD? OUT<br>Short form: A? OUT<br>AUD? *                     | AUD N>OUT<br>AUD N>1, N>2,      |

Parameter Description:

IN = Input number or '0' to disconnect output.

'>' = Connection character between in and out parameters.

OUT = Output number or '\*' for all outputs.

## 9.6 Audio Parameters Commands

| Command                                            | Syntax                                                                      | Response                                 |
|----------------------------------------------------|-----------------------------------------------------------------------------|------------------------------------------|
| Set simple audio volume                            | VOLUME VOLUME<br>Short form: VOL VOLUME                                     | VOLUME VOLUME RESULT                     |
| Increase/decrease<br>simple audio volume           | VOLUME +/-<br>Short form: VOL +/-                                           | VOLUME +/- RESULT                        |
| Read simple audio<br>level                         | VOLUME?<br>Short form: VOL?                                                 | VOLUME VOLUME                            |
| Set audio level in<br>specific amplifier<br>stage. | AUD-LVL STAGE, CHANNEL, VOLUME<br>Short form: ADL STAGE, CHANNEL,<br>VOLUME | AUD-LVL STAGE, CHANNEL,<br>VOLUME RESULT |
| Read audio volume<br>level                         | AUD-LVL? STAGE, CHANNEL<br>Short form: ADL? STAGE                           | AUD-LVL STAGE, CHANNEL,<br>VOLUME        |

Advanced commands for controlling each stage of audio amplification:

| Set audio bass level   | BASS CHANNEL, BASS                 | BASS CHANNEL, BASS     |
|------------------------|------------------------------------|------------------------|
|                        | Short form: ADB CHANNEL, BASS      | RESULT                 |
| Read audio bass        | BASS? CHANNEL                      | BASS CHANNEL, BASS     |
| level                  | Short form: ADB? CHANNEL           |                        |
| Set audio treble level | TREBLE CHANNEL, TREBLE             | TREBLE CHANNEL, TREBLE |
|                        | Short form: ADT CHANNEL, TREBLE    | RESULT                 |
| Read audio treble      | TREBLE? CHANNEL                    | TREBLE CHANNEL, TREBLE |
|                        | Short form: ADT? CHANNEL           |                        |
| Set audio midrange     | MIDRANGE CHANNEL, MID_RANGE        | MIDRANGE CHANNEL,      |
|                        | Short form: ADM CHANNEL, MID_RANGE | MID_RANGE RESULT       |
| Read audio             | MIDRANGE? CHANNEL                  | MIDRANGE CHANNEL,      |
| midrange               | Short form: ADM? CHANNEL           | MID_RANGE              |
| Set audio loudness     | LOUDNESS CHANNEL, LOUDNESS         | LOUDNESS CHANNEL,      |
|                        | Short form: ADS CHANNEL, LOUDNESS  | LOUDNESS RESULT        |

| Command               | Syntax                             | Response                     |
|-----------------------|------------------------------------|------------------------------|
| Read audio loudness   | LOUDNESS? CHANNEL                  | LOUDNESS CHANNEL,            |
|                       | Short form: ADS? CHANNEL           | LOUDNESS                     |
| Mute audio            | MUTE MUTE-MODE                     | MUTE MUTE-MODE RESULT        |
| Read audio mute state | MUTE?                              | MUTE MUTE-MODE               |
| Set stereo mode       | STEREO STEREO-MODE                 | STEREO STEREO-MODE<br>RESULT |
| Read stereo mode      | STEREO?                            | STEREO STEREO-MODE           |
| Set balance mode      | BALANCE OUT-CHANNEL, BALANCE-LEVEL | BALANCE OUT-CHANNEL,         |
|                       |                                    | BALANCE-LEVEL RESULT         |
| Read balance mode     | BALANCE? OUT-CHANNEL               | BALANCE OUT-CHANNEL,         |
|                       |                                    | BALANCE-LEVEL                |
| Parameter Description | on:                                |                              |

STAGE = 'IN, 'OUT'

or

Numeric value of present audio processing stage. For example: '0' for input level, '1' for pre-amplifier, '2' for amplifier (OUT) etc.

CHANNEL = Input or Output #

VOLUME / BASS / TREBLE / MID\_RANGE = Audio parameter in Kramer units, minus sign precedes negative values.

++ increase current value.

-- decrease current value.

#### 9.7 **Identification Commands**

| Command                                   | Syntax            | Response                                 |
|-------------------------------------------|-------------------|------------------------------------------|
| Protocol handshaking                      | #CR               | ~OK CRLF                                 |
| Read device model                         | MODEL?            | MODEL MACHINE_MODEL                      |
| Read device serial number                 | SN?               | SN SERIAL_NUMBER                         |
| Read device firmware version              | VERSION?          | VERSION MAJOR .MINOR .BUILD<br>.REVISION |
| Set machine name                          | NAME MACHINE_NAME | NAME MACHINE_NAME RESULT                 |
| Read machine name                         | NAME?             | NAME MACHINE_NAME                        |
| Reset machine name to<br>factory default* | NAME-RST          | NAME-RST MACHINE_FACTORY_NAME<br>RESULT  |

\*Note: The machine name is not the same as the model name. The machine name is used to identify a specific machine or a network in use (with DNS feature on).

MACHINE\_NAME = Up to 14 alphameric chars.

\* Machine factory name = Model name + last 4 digits from serial number.

| Set machine ID number                                                                          | MACH-NUM<br>MACHINE_NUMBER | MACH-NUM OLD_MACHINE_NUMBER |
|------------------------------------------------------------------------------------------------|----------------------------|-----------------------------|
| * A reasonable is cast offer the machine sumber use changed. The reasonable with the booder is |                            |                             |

A response is sent after the machine number was changed. The response with the header is: NEW\_MACHINE\_NUMBER @MACH-NUM OLD\_MACHINE\_NUMBER ,NEW\_MACHINE\_NUMBER OK

#### 9.8 **Network Setting Commands**

| Command             | Syntax                                       | Response                    |
|---------------------|----------------------------------------------|-----------------------------|
| Set IP address      | NET-IP IP_ADDRESS<br>Short form: NTIP        | NET-IP                      |
| Read IP address     | NET-IP?<br>Short form: NTIP?                 | NET-IP IP_ADDRESS           |
| Read MAC address    | NET-MAC?<br>Short form: NTMC                 | NET-MAC MAC_ADDRESS         |
| Set subnet mask     | NET-MASK SUBNET_MASK<br>Short form: NTMSK    | NET-MASK SUBNET_MASK RESULT |
| Read subnet mask    | NET-MASK?<br>Short form: NTMSK?              | NET-MASK SUBNET_MASK        |
| Set gateway address | NET-GATE GATEWAY_ADDRESS<br>Short form: NTGT | NET-GATE GATEWAY_ADDRESS    |
| Read subnet mask    | NET-GATE?<br>Short form: NTGT?               | NET-GATE GATEWAY_ADDRESS    |
| Set DHCP mode       | NET-DHCP DHCP_MODE<br>Short form: NTDH       | NET-DHCP DHCP_MODE RESULT   |
| Read subnet mask    | NET-DHCP?<br>Short form: NTDH?               | NET-DHCP DHCP_MODE          |

### DHCP\_MODE =

'0' - Don't use DHCP (Use IP set by factory or IP set command).

'1' - Try to use DHCP, if unavailable use IP as above.

| Change protocol<br>Ethernet port | ETH-PORT PROTOCOL , PORT<br>Short form: ETHP | ETH-PORT PROTOCOL PORT  |
|----------------------------------|----------------------------------------------|-------------------------|
| Read protocol<br>Ethernet port   | ETH-PORT? PROTOCOL<br>Short form: ETHP?      | ETH-PORT PROTOCOL, PORT |

PROTOCOL = TCP/UDP (transport layer protocol)

PORT = Ethernet port that accepts Protocol 3000 commands

1-65535 = User defined port

0 - Reset port to factory default (50000 for UDP, 5000 for TCP)

#### **Machine Information Commands** 9.9

| Command                                                          | Syntax         | Response                                                        |  |
|------------------------------------------------------------------|----------------|-----------------------------------------------------------------|--|
| Set device time and date                                         | TIME DATE_TIME | TIME DATE_TIME RESULT                                           |  |
| Read device time and date                                        | TIME?          | TIME? DATE_TIME                                                 |  |
| Note: Time setting commands require administrator authorization. |                |                                                                 |  |
| Read in/out count                                                | INFO-IO?       | INFO-IO: IN INPUTS_COUNT, OUT                                   |  |
| Read max preset count                                            | INFO-PRST?     | INFO-PRST: VID<br>PRESET_VIDEO_COUNT, AUD<br>PRESET_AUDIO_COUNT |  |

Execute firmware upgrade\* UPGRADE Firmware usually uploads to a device via a command like LDFW. The device may need to be reset to complete the process.

UPGRADE OK

| Command                                                         | Syntax                                      | Response                     |  |
|-----------------------------------------------------------------|---------------------------------------------|------------------------------|--|
| Reset to factory default configuration                          | FACTORY                                     | FACTORY RESULT               |  |
| Set model name                                                  | FCT-MODEL<br>FACTORY_PASSWORD<br>MODEL_NAME | FCT-MODEL MAC_ADDRESS RESULT |  |
| *If implemented by hard coding, protocol command is unnecessary |                                             |                              |  |
| Set MAC address                                                 | FCT-MAC<br>FACTORY_PASSWORD<br>MAC_ADDRESS  | FCT-MAC MAC_ADDRESS RESULT   |  |
| Set SN #                                                        | FCT-SN<br>FACTORY_PASSWORD<br>SN#           | FCT-SN SN# RESULT            |  |

\* Machine factory settings commands are not for public knowledge. Reference is only for internal implementation

## 9.10 Protocol 3000 Syntax

Protocol 3000 is used to control the **908** via an RS-232 connection using a PC, touch screen, other serial controller or RC type controller.

### 9.10.1 Host Message Format

| Start | Address (optional) | Body    | Delimiter |
|-------|--------------------|---------|-----------|
| #     | Destination_id@    | Message | CR        |

### 9.10.2 Simple Command

Command string with only one command without addressing:

| Start | Body                                | Delimiter |
|-------|-------------------------------------|-----------|
| #     | Command SP Parameter_1,Parameter_2, | CR        |

### 9.10.3 Command String

### Formal syntax with commands concatenation and addressing:

| Start | Address         | Body                                                                                                    | Delimiter |
|-------|-----------------|----------------------------------------------------------------------------------------------------|-----------|
| #     | Destination_id@ | Command_1 Parameter1_1,Parameter1_2, <br>Command_2 Parameter2_1,Parameter2_2, <br>Command_3<br>Parameter3_1,Parameter3_2, | CR        |

### 9.10.4 Device Message Format

| Start | Address (optional) | Body    | delimiter |
|-------|--------------------|---------|-----------|
| ~     | Sender_id@         | Message | CR LF     |

### 9.10.5 Device Long Response

#### Echoing command:

| Start | Address (optional)                                                                                         | Body                               | Delimiter |  |  |
|-------|----------------------------------------------------------------------------------------------------|------------------------------------|-----------|--|--|
| ~     | Sender_id@                                                                                                 | Command SP [Param1 ,Param2] result | CR LF     |  |  |
|       | CR = Carriage return (ASCII 13 = 0x0D)<br>LF = Line feed (ASCII 10 = 0x0A)<br>SP = Space (ASCII 32 = 0x20) |                                    |           |  |  |

### 9.10.6 Command Terms

### Command

A sequence of ASCII letters ('A'-'Z', 'a'-'z' and '-'). Command and parameters must be separated by at least one space.

#### Parameters

A sequence of alphameric ASCII characters ('0'-'9','A'-'Z','a'-'z' and some special characters for specific commands). Parameters are separated by commas.

#### Message string

Every command entered as part of a message string begins with a **message** starting character and ends with a **message closing character**.

**Note**: A string can contain more than one command. Commands are separated by a pipe ( '|' ) character.

#### Message starting character

'#' - For host command/query

'~' - For machine response

### Query sign

'?' follows some commands to define a query request.

### All outputs sign

'\*' defines all outputs.

### Message closing character

CR – For host messages; carriage return (ASCII 13) CRLF – For machine messages; carriage return (ASCII 13) + line-feed (ASCII 10)

#### Command chain separator character

When a message string contains more then one command, a pipe ( '|' ) character separates each command.

Spaces between parameters or command terms are ignored.

### 9.10.7 Entering Commands

You can directly enter all commands using a terminal with ASCII communications software, such as HyperTerminal, Hercules, etc. Connect the terminal to the serial, Ethernet, or USB port on the Kramer device. To enter  $\[CR]$ , press the Enter key. (LF is also sent but is ignored by command parser).

For commands sent from some non-Kramer controllers like Crestron, some characters require special coding (such as, /X##). Refer to the controller manual.

### 9.10.8 Command Forms

Some commands have short name syntax in addition to long name syntax to allow faster typing. The response is always in long syntax.

### 9.10.9 Command Chaining

Multiple commands can be chained in the same string. Each command is delimited by a pipe character ( '|' ). When chaining commands, enter the **message starting character** and the **message closing character** only once, at the beginning of the string and at the end.

Commands in the string do not execute until the closing character is entered.

A separate response is sent for every command in the chain.

### 9.10.10 Maximum String Length

64 characters.

#### LIMITED WARRANTY

The warranty obligations of Kramer Electronics for this product are limited to the terms set forth below:

#### What is Covered

This limited warranty covers defects in materials and workmanship in this product.

#### What is Not Covered

This limited warranty does not cover any damage, deterioration or malfunction resulting from any alteration, modification, improper or unreasonable use or maintenance, misuse, abuse, accident, neglect, exposure to excess moisture, fire, improper packing and shipping (such claims must be presented to the carrier), lightning, power surges, or other acts of nature. This limited warranty does not cover any damage, deterioration or malfunction resulting from the installation or removal of this product from any installation, any unauthorized tampering with this product, any repairs attempted by anyone unauthorized by Kramer Electronics to make such repairs, or any other cause which does not relate directly to a defect in materials and/or workmanship of this product. This limited warranty does not cover cartons, equipment enclosures, cables or accessories used in conjunction with this product.

Without limiting any other exclusion herein, Kramer Electronics does not warrant that the product covered hereby, including, without limitation, the technology and/or integrated circuit(s) included in the product, will not become obsolete or that such items are or will remain compatible with any other product or technology with which the product may be used.

#### How Long Does this Coverage Last

Seven years as of this printing; please check our Web site for the most current and accurate warranty information. Who is Covered

Only the original purchaser of this product is covered under this limited warranty. This limited warranty is not transferable to subsequent purchasers or owners of this product.

#### What Kramer Electronics will do

Kramer Electronics will, at its sole option, provide one of the following three remedies to whatever extent it shall deem necessary to satisfy a proper claim under this limited warranty:

- 1. Elect to repair or facilitate the repair of any defective parts within a reasonable period of time, free of any charge for the necessary parts and labor to complete the repair and restore this product to its proper operating condition. Kramer Electronics will also pay the shipping costs necessary to return this product once the repair is complete.
- 2. Replace this product with a direct replacement or with a similar product deemed by Kramer Electronics to perform substantially the same function as the original product.
- 3. Issue a refund of the original purchase price less depreciation to be determined based on the age of the product at the time remedy is sought under this limited warranty.

#### What Kramer Electronics will not do Under This Limited Warranty

If this product is returned to Kramer Electronics or the authorized dealer from which it was purchased or any other party authorized to repair Kramer Electronics products, this product must be insured during shipment, with the insurance and shipping charges prepaid by you. If this product is returned uninsured, you assume all risks of loss or damage during shipment. Kramer Electronics will not be responsible for any costs related to the removal or re-installation of this product from or into any installation. Kramer Electronics will not be responsible for any costs related to any setting up this product, any adjustment of user controls or any programming required for a specific installation of this product.

#### How to Obtain a Remedy under this Limited Warranty

To obtain a remedy under this limited warranty, you must contact either the authorized Kramer Electronics reseller from whom you purchased this product or the Kramer Electronics office nearest you. For a list of authorized Kramer Electronics resellers and/or Kramer Electronics authorized service providers, please visit our web site at www.kramerelectronics.com or contact the Kramer Electronics office nearest you.

In order to pursue any remedy under this limited warranty, you must possess an original, dated receipt as proof of purchase from an authorized Kramer Electronics reseller. If this product is returned under this limited warranty, a return authorization number, obtained from Kramer Electronics, will be required. You may also be directed to an authorized reseller or a person authorized by Kramer Electronics to repair the product.

If it is decided that this product should be returned directly to Kramer Electronics, this product should be properly packed, preferably in the original carton, for shipping. Cartons not bearing a return authorization number will be refused.

#### Limitation on Liability

THE MAXIMUM LIABILITY OF KRAMER ELECTRONICS UNDER THIS LIMITED WARRANTY SHALL NOT EXCEED THE ACTUAL PURCHASE PRICE PAID FOR THE PRODUCT. TO THE MAXIMUM EXTENT PERMITTED BY LAW, KRAMER ELECTRONICS IS NOT RESPONSIBLE FOR DIRECT, SPECIAL, INCIDENTAL OR CONSEQUENTIAL DAMAGES RESULTING FROM ANY BREACH OF WARRANTY OR CONDITION, OR UNDER ANY OTHER LEGAL THEORY. Some countries, districts or states do not allow the exclusion or limitation of relief, special, incidental, consequential or indirect damages, or the limitation of liability to specified amounts, so the above limitations or exclusions may not apply to you.

Exclusive Remedy TO THE MAXIMUM EXTENT PERMITTED BY LAW, THIS LIMITED WARRANTY AND THE REMEDIES SET FORTH ABOVE ARE EXCLUSIVE AND IN LIEU OF ALL OTHER WARRANTIES, REMEDIES AND CONDITIONS, WHETHER ORAL OR WRITTEN, EXPRESS OR IMPLIED. TO THE MAXIMUM EXTENT PERMITTED BY LAW, KRAMER ELECTRONICS SPECIFICALLY DISCLAIMS ANY AND ALL IMPLIED WARRANTIES, INCLUDING, WITHOUT LIMITATION, WARRANTIES OF MERCHANTABILITY AND FITNESS FOR A PARTICULAR PURPOSE. IF KRAMER ELECTRONICS CANNOT LAWFULLY DISCLAIM OR EXCLUDE IMPLIED WARRANTIES UNDER APPLICABLE LAW, THEN ALL IMPLIED WARRANTIES COVERING THIS PRODUCT, INCLUDING WARRANTIES OF MERCHANTABILITY AND FITNESS FOR A PARTICULAR PURPOSE, SHALL APPLY TO THIS PRODUCT AS PROVIDED UNDER APPICABLE LAW.

IF ANY PRODUCT TO WHICH THIS LIMITED WARRANTY APPLIES IS A "CONSUMER PRODUCT" UNDER THE MAGNUSON-MOSS WARRANTY ACT (15 U.S.C.A. §2301, ET SEO.) OR OTHER APPICABLE LAW, THE FOREGOING DISCLAIMER OF IMPLIED WARRANTIES SHALL NOT APPLY TO YOU, AND ALL IMPLIED WARRANTIES ON THIS PRODUCT, INCLUDING WARRANTIES OF MERCHANTABILITY AND FITNESS FOR THE PARTICULAR PURPOSE, SHALL APPLY AS PROVIDED UNDER APPLICABLE LAW.

#### Other Conditions

This limited warranty gives you specific legal rights, and you may have other rights which vary from country to country or state to state.

This limited warranty is void if (i) the label bearing the serial number of this product has been removed or defaced, (ii) the product is not distributed by Kramer Electronics or (iii) this product is not purchased from an authorized Kramer Electronics reseller. If you are unsure whether a reseller is an authorized Kramer Electronics reseller, please visit our Web site at www.kramerelectronics.com or contact a Kramer Electronics office from the list at the end of this document.

Your rights under this limited warranty are not diminished if you do not complete and return the product registration form or complete and submit the online product registration form. Kramer Electronics thanks you for purchasing a Kramer Electronics product. We hope it will give you years of satisfaction.

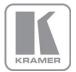

For the latest information on our products and a list of Kramer distributors, visit our Web site where updates to this user manual may be found.

We welcome your questions, comments, and feedback. Web site: www.kramerelectronics.com

E-mail: info@kramerel.com

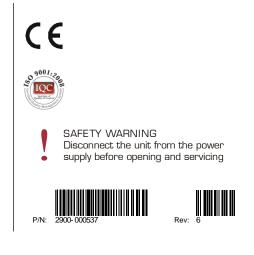